## **PRØV SELV**

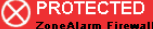

The firewall has blocked Internet access to your<br>computer (TCP Port 111) from 206.72.56.149 (TCP<br>Port 111) (TCP Flags: S). Time: 07-02-02 06:58:04 More Info

**23** Don't show this dialog again

**24** ok

## **Byg en mur om din pc**

**ZoneAlarm kan både stoppe spionprogrammer, der vil sende beskeder ud fra computeren, og hackere, der vil ind på computeren.**

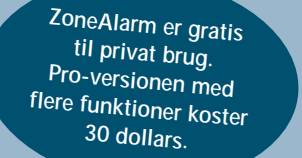

ZoneAlarm er en såkaldt firewall. **Z**a Programmet bygger en brandmur omkring computeren, så hackere ikke kan bryde ind, og så hackerværktøjer som trojanske heste og spionprogrammer ikke kan bryde ud fra computeren.

Det siger sig selv, at Internet Explorer og Outlook Express skal have lov til at gå

Når et program på computeren forsøger at gå på internettet, bliver du spurgt, om programmet skal have lov. Du kan så give det lov denne ene gang eller hver gang, eller du kan sige nej denne ene gang eller hver gang.

på nettet, men det kan være mere uigennemskueligt, om du skal give yyy.exe adgang. Er du i tvivl, om programmet skal have lov at gå på nettet, skal du sige nej. Viser det sig så, at et program ikke fungerer, kan du altid senere give det lov til at gå på nettet.

Det er meget vigtigt, at du ikke bare giver alle programmer lov til at gå på nettet, for så kan du lige så godt lade være med at installere ZoneAlarm.

ZoneAlarm kan ikke stoppe alle spionprogrammer, da nogle af dem kommunikerer gennem andre uskyldige programmer som for eksempel Internet Explorer. Derfor er det en fordel at installere både ZoneAlarm og SpyBlocker, da de to programmer supplerer hinanden ganske udmærket.

ZoneAlarm advarer, hvis fremmede undersøger computeren for at se, om der skulle stå en dør åben. Bliv ikke bange for den slags advarsler, de er kun et tegn på, at der ikke er sket noget.

I starten vil ZoneAlarm kræve meget arbejde, fordi du skal tillade eller nægte ethvert program adgang til internettet. Senere kan der gå dage, uger eller måneder, uden du bemærker, at ZoneAlarm kører.

> **6** Stop-knappen **2** stopper øjeblik-<br>**6** keligt al trafik ud og ind af compu**teren. Det er en nødknap, der kun er beregnet til at stoppe et igangværende angreb på computeren. Du får sandsynligvis aldrig brug for den. 22**

**7Hvis en fremmed forsøger at få ad-gang til din computer, får du en advarsel. Lad være med at blive bange. Det kan være en fejlalarm, en tilfældig forbipasserende eller en hacker. Men uanset hvad årsagen var, er forsøget stoppet af ZoneAlarm. Glem alt om den slags alarmer, du er i sikkerhed! Sæt flueben ud for Don't show this dialog** again **23**, og klik på OK 24.

**Når du har installeret ZoneAlarm, kører det automatisk i baggrunden. Og når et program forsøger at gå på internettet, får du en advarsel.**

> **Er du stadig i tvivl, om programmet er godartet eller ondartet, efter at have set oplysningerne, skal du lade være med at sætte flueben og klikke på No. Du kan altid give lov næste gang, hvis et program ikke virker, som det skal.**

du genkenrammets **navn 11**. Klik på Yes 2, mmet skal **have lov, og No 3, hvis l** have ad**gang til nettet.** Sæt kun for Remement sikker **på, at programmet er godartet eller ondartet.** 

**programmet, kan du åbne ZoneAlarms vindue ved at dobbeltklikke på ikonet i** Systembakken 5. Klik på **Programs 6, og hold musen over det program, som vil på nettet <b>7**. Så vises oplysnin**ger om programmets placering . I dette tilfælde er der 8 tale om et spionprogram, jeg ved, at jeg ikke har installeret et program i mappen N-CASE , så der skal sættes flueben 9 ud for Remember this ... 4** og klikkes på No **3**.

**2**Hvis du ikke genkender

**3Du kan altid ændre tilladelserne for de enkelte programmer. Et flueben ud for et** program i kolonnen Allow connect **10** bety**der, at det har tilladelse til at gå på nettet.** Et rødt kryds **II**, at det ikke har tilladelse, **og et spørgsmålstegn , at du skal spørges 12 næste gang. Vil du ændre en tilladelse, skal** du klikke på den ønskede prik **13** ud for det **ønskede program. Et flueben i Pass Lock 14 giver programmet lov til at gå på nettet, selv om internetadgangen er låst. Det kan for eksempel være praktisk at give mailprogrammet lov til at passere låsen. <sup>10</sup> 4Nogle programmer vil have lov til at fungere som server . Her 15**

**skal du om muligt være endnu mere forsigtig med at give lov. Har du fået en trojansk hest ind på computeren, og du giver den lov til at fungere som server, vil en hacker kunne overtage kontrollen med computeren.**

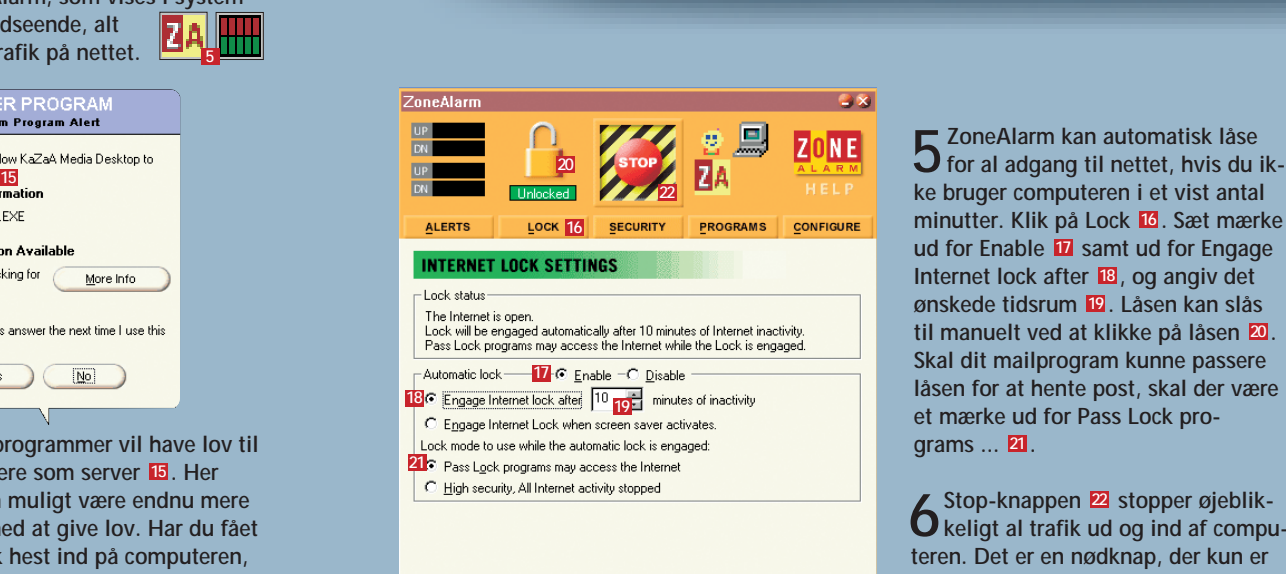

The automatic lock will lock after a period of inactivity

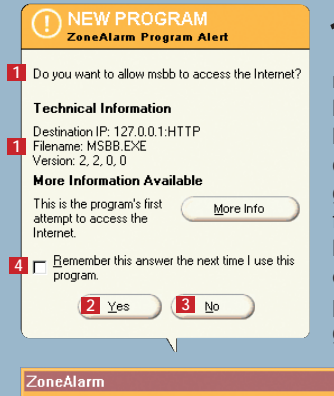

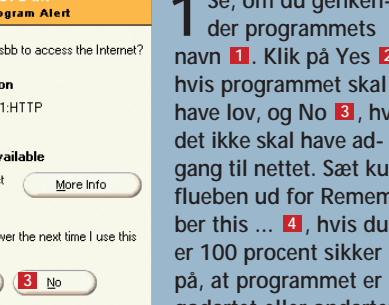

**ZONE** ALERTS Allow Program **B**, mmod Moduk Local:  $\|\cdot\| \leq 2\|$  $\Box$  $\overline{\mathbf{x}}$ **T**msbb **11 12**  $\Box$  $\overline{\mathbf{x}}$ Opera Internet Browser (win32) Local:  $\blacktriangledown$  $\Box$  $6.0$  Internet **Ca** Dutlook Expres Local:  $\blacktriangledown$ **14 13** SpyBlocke 4.7500 SyGate - Internet Sharing Software  $3.1.1.0$ Local:  $\|\cdot\| \leq 2 \|\|\cdot\|$ (h WeatherBu  $\Box$  $3, 0, 0, 18$  Internet  $\cdot$  X  $\cdot$  $\cdot$   $\times$ Windows Stifinde Local:  $\cdot$   $\cdot$  2  $\Box$ 4.72.3110.1 Internet · **ZA** ZoneAlarr ocal: 2.6.362 Internet  $\cdots$  2 Click here to upgrade to ZoneAlarm Pro Ø

**Ikonet for ZoneAlarm, som vises i systembakken, ænder udseende, alt efter om der er trafik på nettet. 5**

## <sup>1</sup> SERVER PROGRAM<br>Tensibum Program Alet

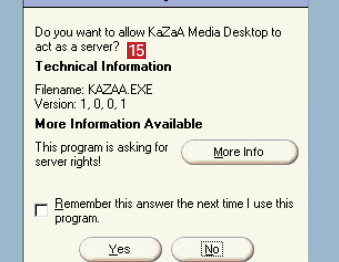

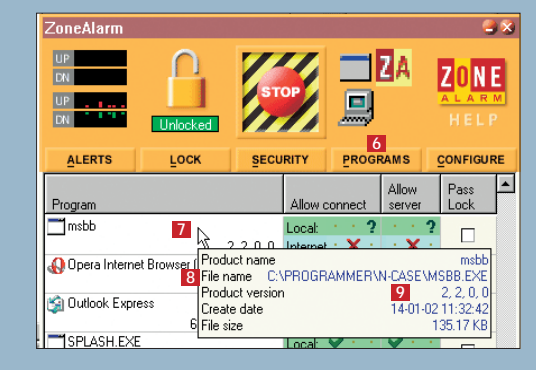